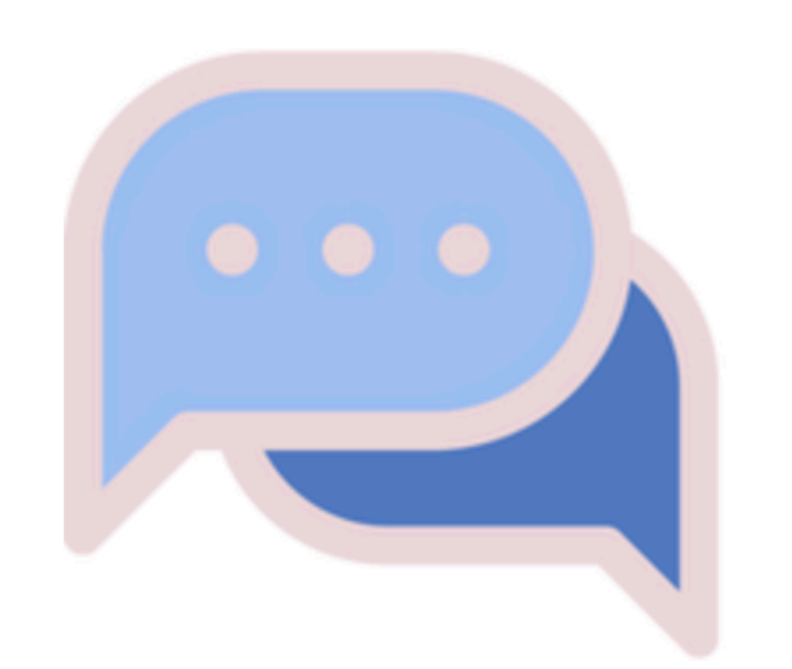

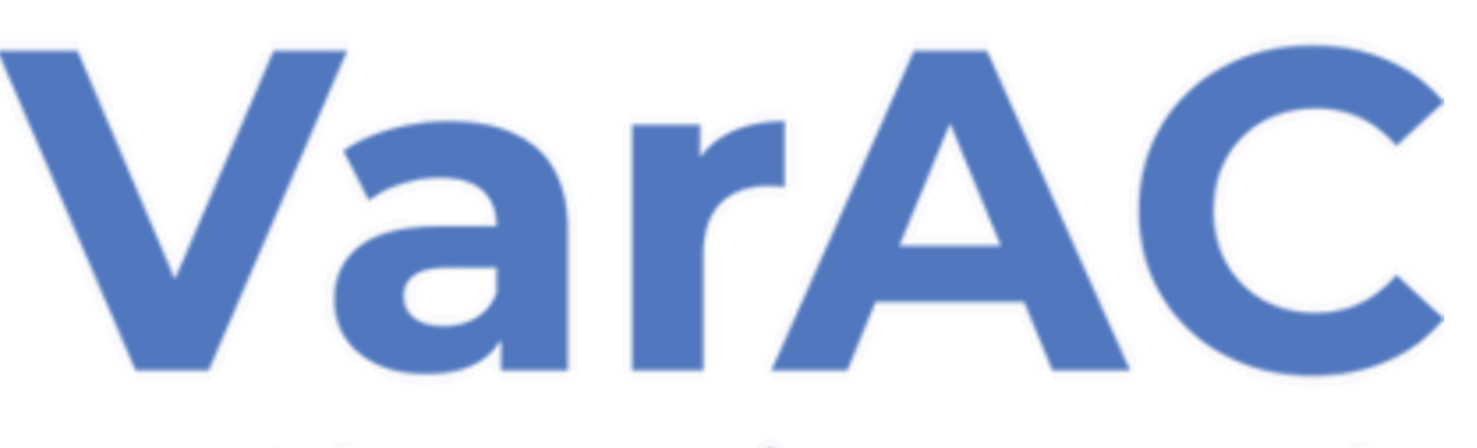

## **HF Chat reinvented**

**Download the VarAC V5.0.2.0 Software:** 

https://www.varac-hamradio.com/download

### **English Manuals by VarAC Users:**

https://www.varac-hamradio.com/forum/manuals/english-manuals-by-varac-community

#### **Windows prerequisites**

Windows 8.1 and above

(some hams reported that Win7 also works)

.NET framework 4.X or above

Linux / Pi / Mac prerequisites

**WINE platform** 

Use Winelink or stand alone install manual

**VarAC Quick Start Guide**

https://www.varac-hamradio.com/forum/manuals/varac-quick-start-guide

## **Station Requirements**

*If you can operate FT8, your station is already set-up for VarAC.*

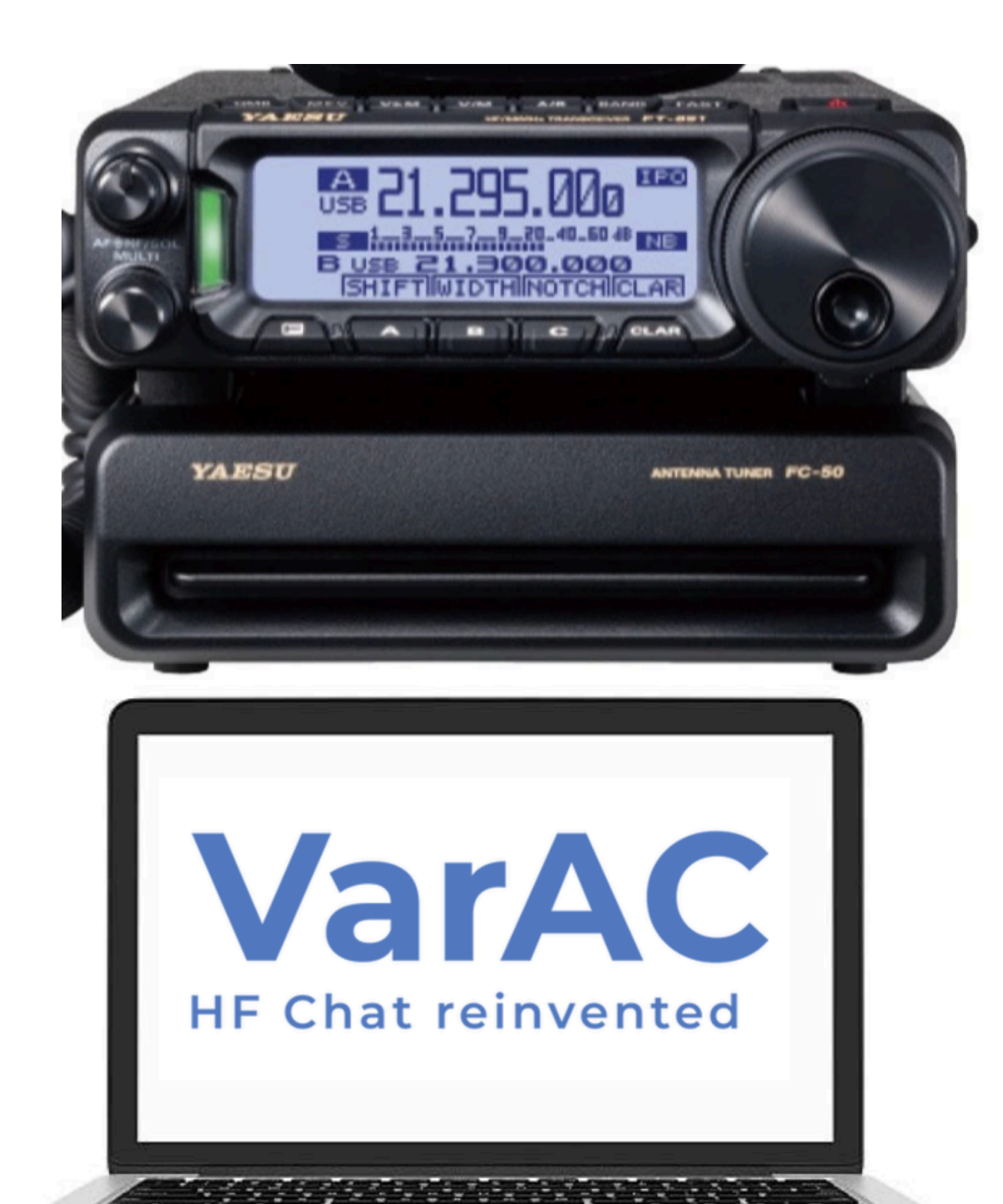

### **Computer Interface**

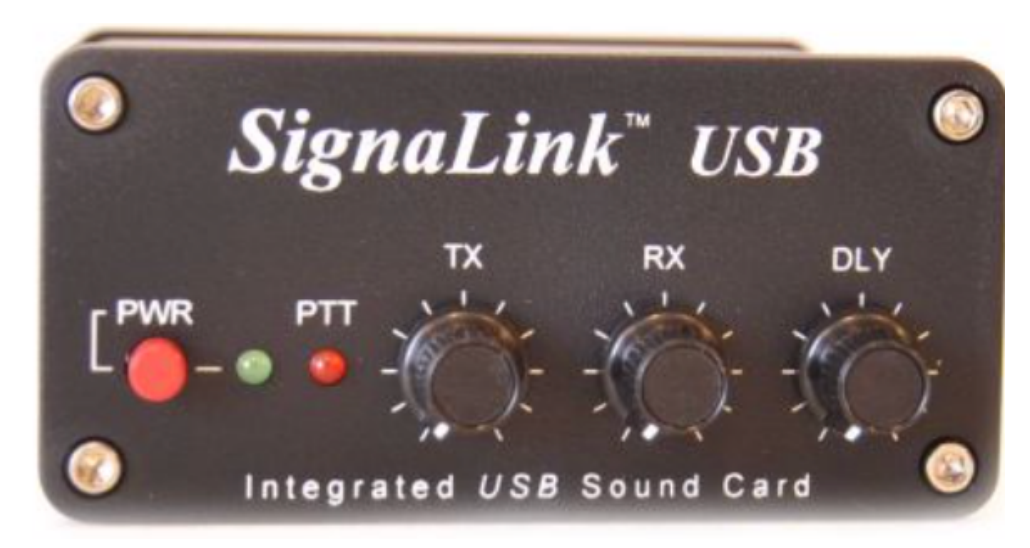

*OR*

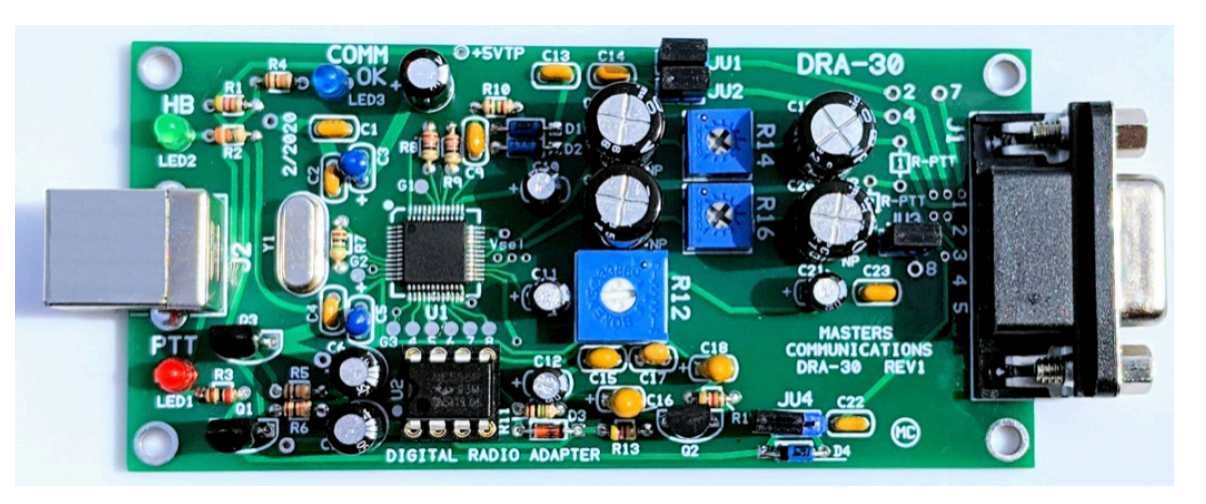

**DRA-30**

## **Basic VarAC Configuration**

#### https://rosmodem.wordpress.com

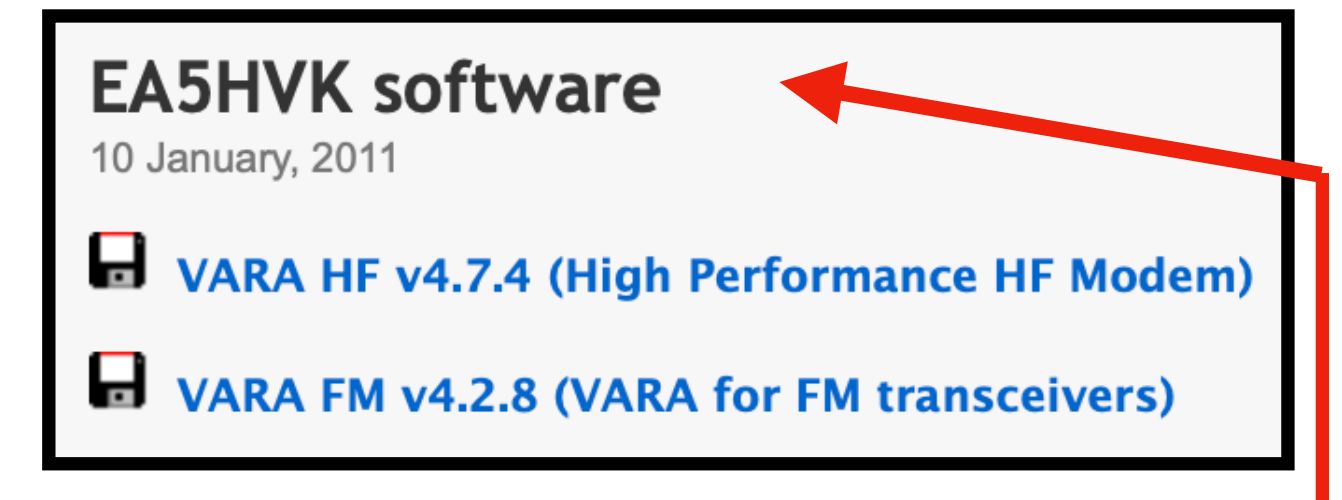

- Make sure you installed VARA-HF modem. It can be downloaded from https://rosmodem.wordpress.com 1.
- 2. Unpack (Unzip) VarAC in a dedicated directory. c:\VarAC can be a good place. DO NOT run it directly from the zip file!
- Launch VarAC by double clicking the VarAC.exe file. 3.
- You will be asked to enter your callsign in the "My callsign" text box. 4.
- On the top menu select: Settings --> RIG control & VARA Configuration 5.
- Set your desired PTT and Frequency control modes (CAT/OmniRig/RTS/DTR) and use the TEST buttons to 6. make sure they work. You can find here some screenshots of popular rigs configurations made by VarAC community members.
- 7. To allow VarAC to automatically launch your VARA modem, tell VarAC where the VaraHF modem is located under the "VARAHF main file path" section. Point it out to the VARAHF.EXE file you installed on step #1 (or VARAFM.EXE if you use VaraFM)
- 8. Make sure you select the right VaraHF port in the "VARAHF main port" section. The default port of VaraHF modem is 8300
- 9. Click "SAVE & CLOSE"

#### **Settings to Get You Started**

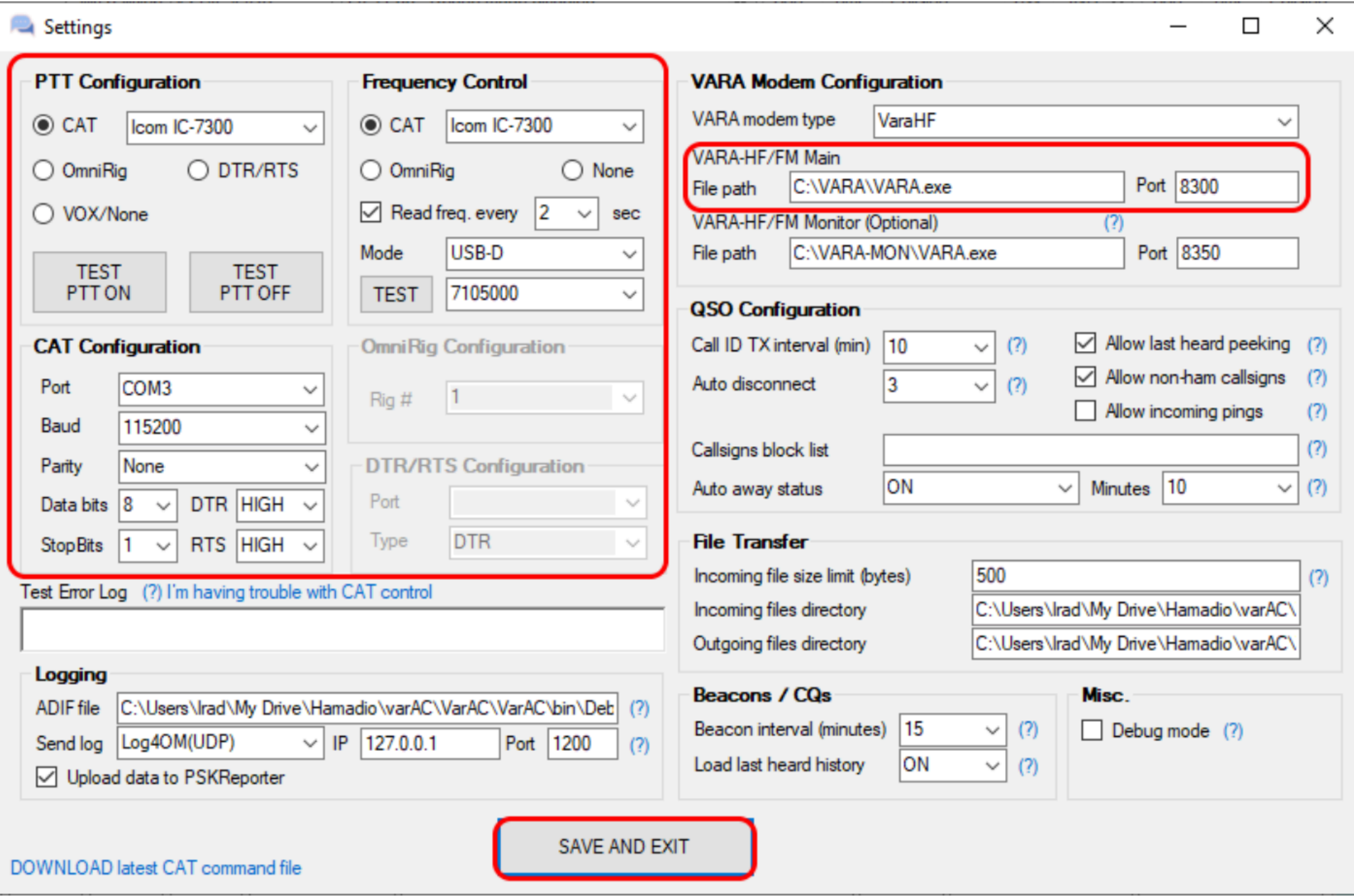

### **Features with VarAC V5.0.2.0**

1. **Sending VMail** - *VarAC's own Email. Leave a message for the operator of a Beacon station. It let's you add something to the contact DURING OR AFTER on VarAC's on Newer Versions, once you had signed-off. They will pick it up the next time they log on.* 

2. **VarAC Slots** - New and Expanded QSY Methodology - *This permits a more efficient use of the bandwidth.* 

3. **Log** Many QSO Elements, *Text sent to you within "Canned Messages" is automatically stored.* 

4. **Guidance with Frequency Change** - *A text box tells you what frequency you should be on based on your own Slot Selection.* 

5. Custom **PSK Reporter** Link to a Map - *Stations that heard you are listed.* 

*6.* **EmComm Version** *- ICS "Mime" Forms are downloaded and stored. They can be used to send EmComm ICS Messages to Agencies providing emergency services in a format with which they are familiar.* 

*7.* **QSO History Revealed** *- Text messages let you know IF you have worked before.*

## **Sample Text Exchange**

18:45:40 - K5DSJ> I loved the Las Cruces area. My son lives on the west side of El Paso. 18:46:06 - KC2LM> Wx today, cloudy es cool. Temp about 68 Deg F. 18:46:12 - K5DSJ> de K5DSJ <R+06> 18:46:19 - KC2LM> de KC2LM <R-05> 18:46:41 - K5DSJ> He goes to NMMSU 18:47:24 - KC2LM> Retires school teacher. Other hobbies, motorcycle touring and paragliding. 18:47:56 - K5DSJ> Partly cloudy and 74 Deg here. Spring, TX, just north of Houston. 18:48:19 - KC2LM> Age 76, Been ham since 1961 18:49:03 - K5DSJ> Age 65. Only been a ham since 2000. 18:49:29 - KC2LM> Been to your area, niece lives in Houston, far more humid than NM. But NM 18:49:58 - K5DSJ> Found a new hobby during all the pandemic mess. 18:50:30 - KC2LM> I operate most digital and CW modes. 18:50:36 - K5DSJ> I liked the drier climate. No hurricane worries either. 18:51:36 - K5DSJ> I like SSB and am learning CW. I hunt POTA stations. 18:52:39 - KC2LM> No hurricanes, No rain, period, but lots of snakes! I have a rattler living under figure, I'm ahead. [18:53:31 - KC2LM> I too op POTA, and activate NM Parks a few times a month. 18:54:37 - K5DSJ> Logging into a zoom channel where I hang out with some other buddies and 18:55:42 - K5DSJ> He was featured in the Feb edition of QST. 18:56:04 - KC2LM> OK! 73s, David es tnxs for the chat 18:56:10 - K5DSJ> de K5DSJ <R+06>

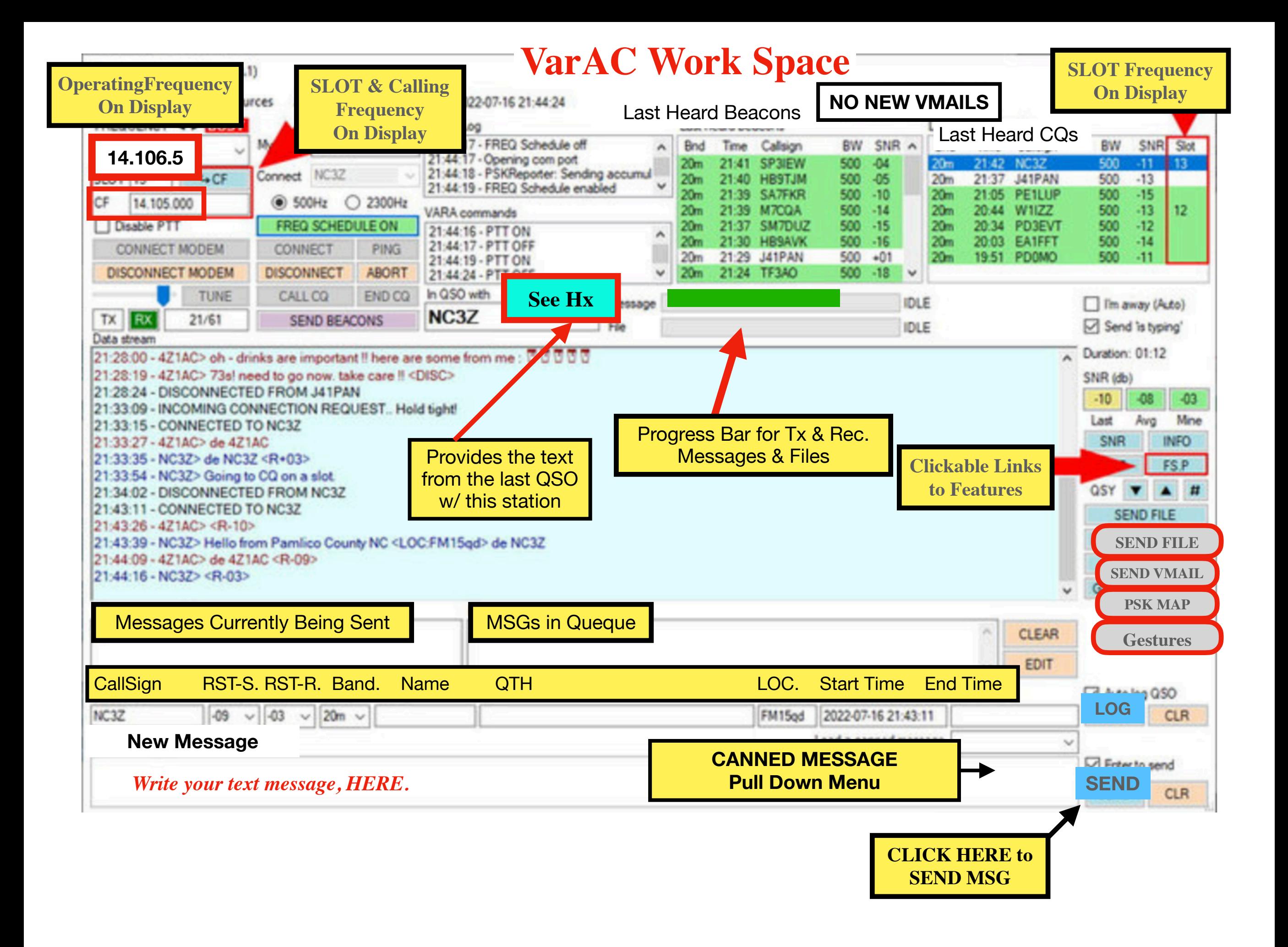

### **CQ Slot Selector**

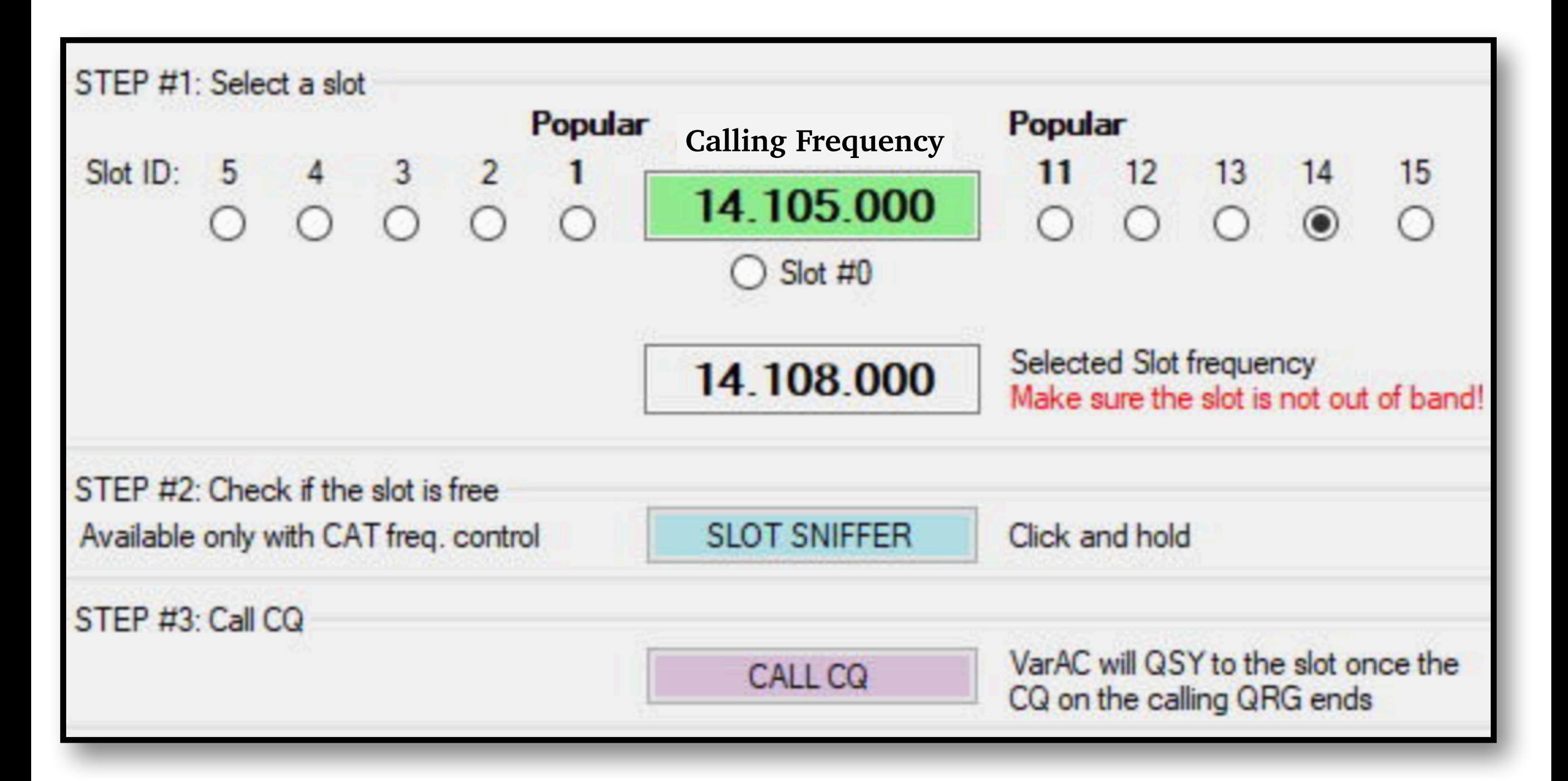

### **How Slot Frequencies Work**

1. **Calling CQ**, Pick a Slot Frequency, there are 5 kHz Below & 5 kHz Above the Calling Frequency

2. Use the **Slot Sniffer** (*for CAT controlled rigs)* to Identify slots that are FREE. *If without CAT Control, you will have to do this manually*.

3. CQ transmits on the Calling Frequency *(20 meters, 14.105.0)* and Identifies the SLOT you selected.

4. You, Working Manually or Your Rig *(for those with CAT)* will QSY to the selected slot and wait for an incoming call

5. A station double-clicks on your call appearing in the CQ Box and will automatically QSY *(If CAT is used)* to the selected SLOT, initiating contact

#### **The Software will Guide You Through the Process.**

## **Slot Identifier**

### **Last Heard CQ Calls**

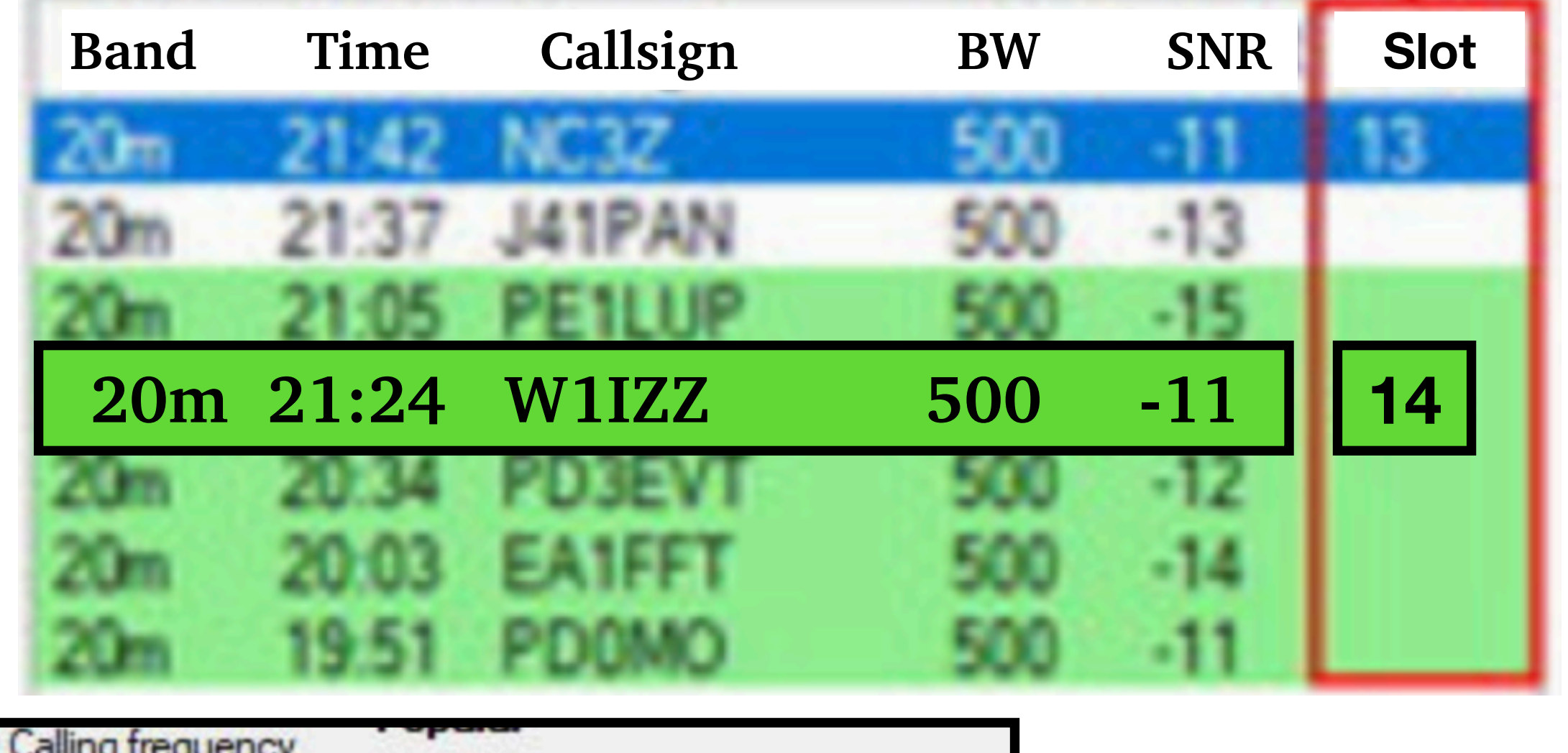

CQ Calling frequency  $12$  $11$  $13$  $14$ 15 14.105.000  $\odot$ ∩ Slot #0 Selected Slot frequency 14.108.000 Make sure the slot is not out of band!

*To Answer W1IZZ's CQ, Set Your Radio to his Slot Frequency (14.108.000) And then CLICK on his Call Sign*

### **Last Heard Beacons**

#### *Beacons are Transmitted on Calling Frequencies*

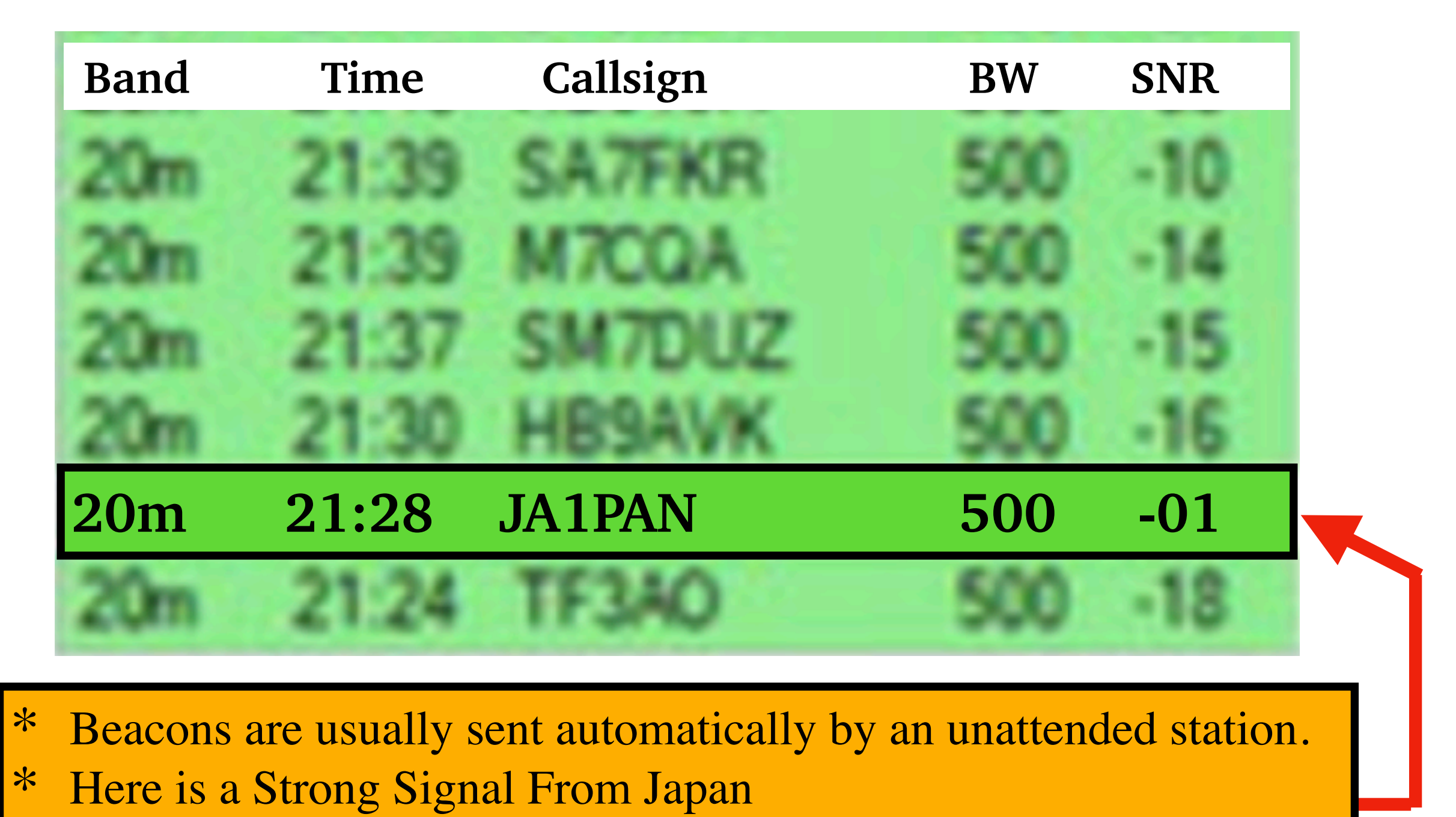

\* Click on **JA1PAN** to Initial a **PING** *(a Signal Report). Select PING from the pull Down Menu*

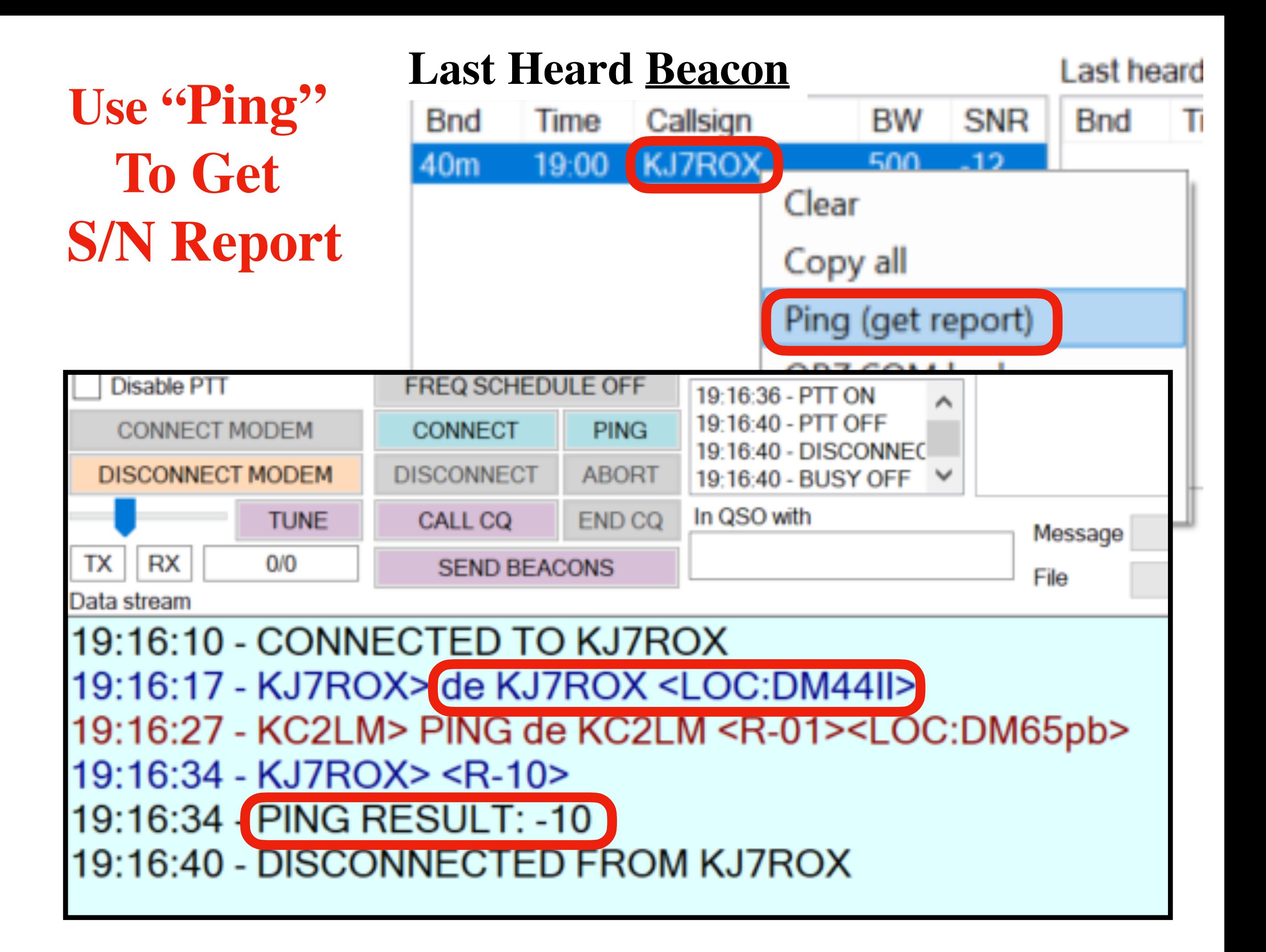

## **VarAC's Features**

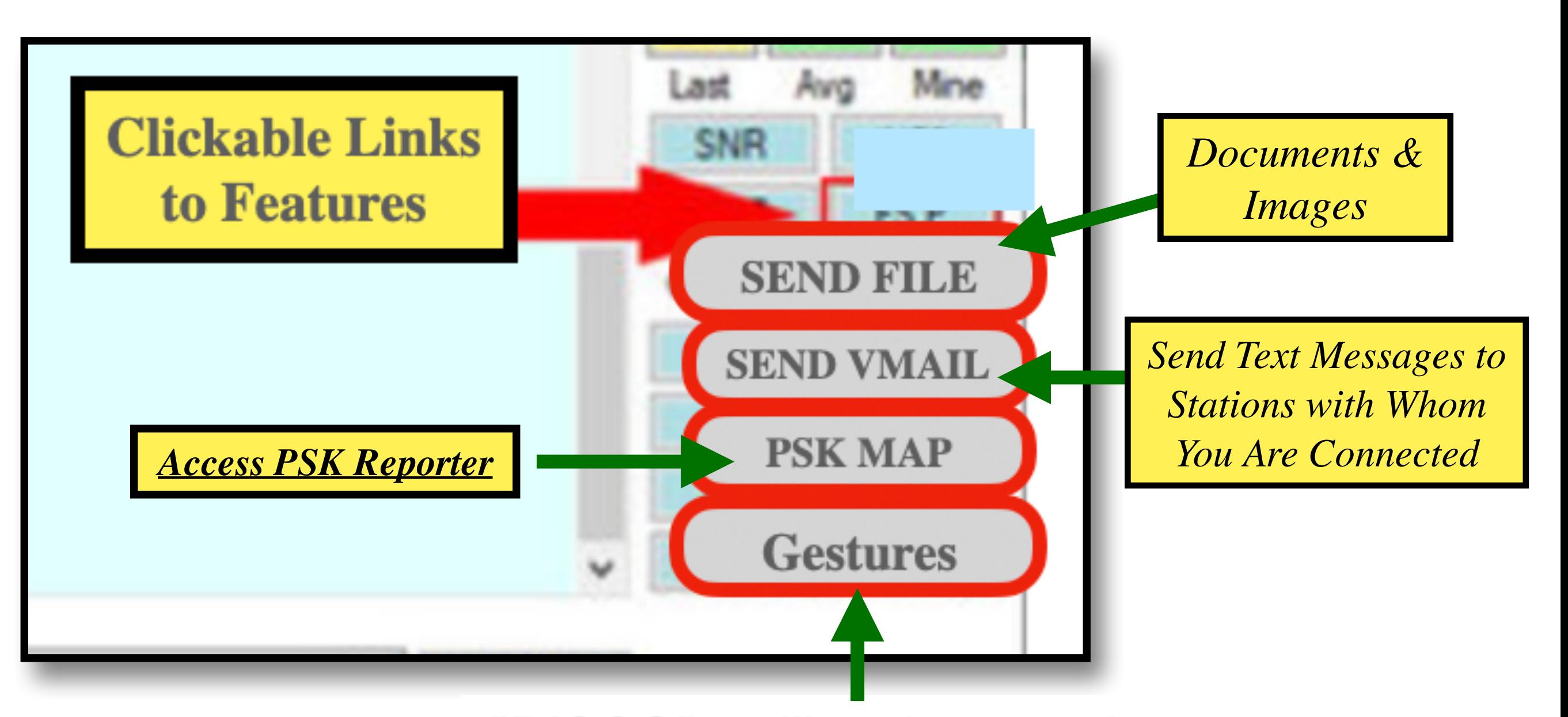

"DISCO" - will make sound. "HIHI" - will make a smiley emoji ⊌ "TU!" - will say "THANK YOU

## **Progress Bar**

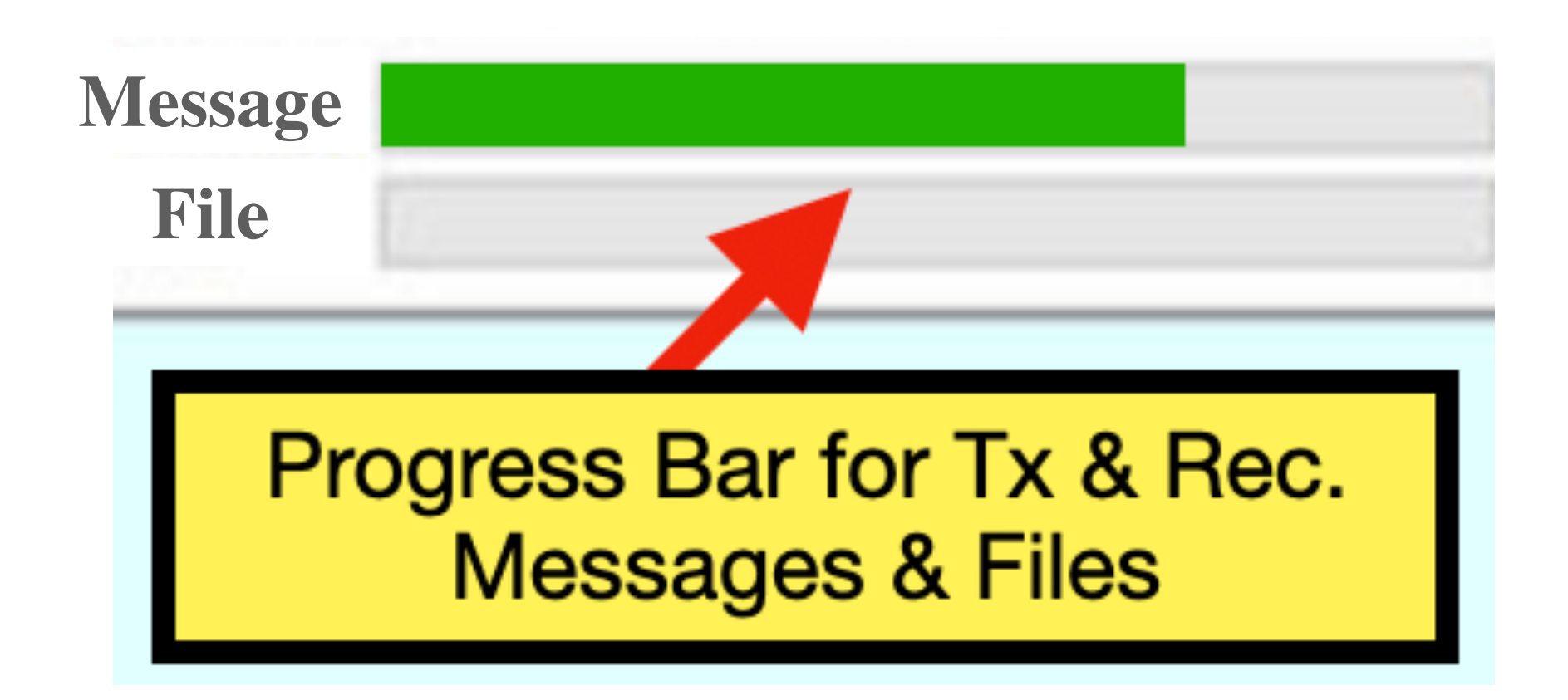

The Progress Bar Illustrates the Speed with Which the Message/File is Being Transmitted *OR* Received.

When Completed, the Text of the Message Appears on the Main Screen in **Red** for what's **Transmitted** and **Blue** for the **Received** Messages.

### **PSK Map -** *Signal Results From Reporting Stations*

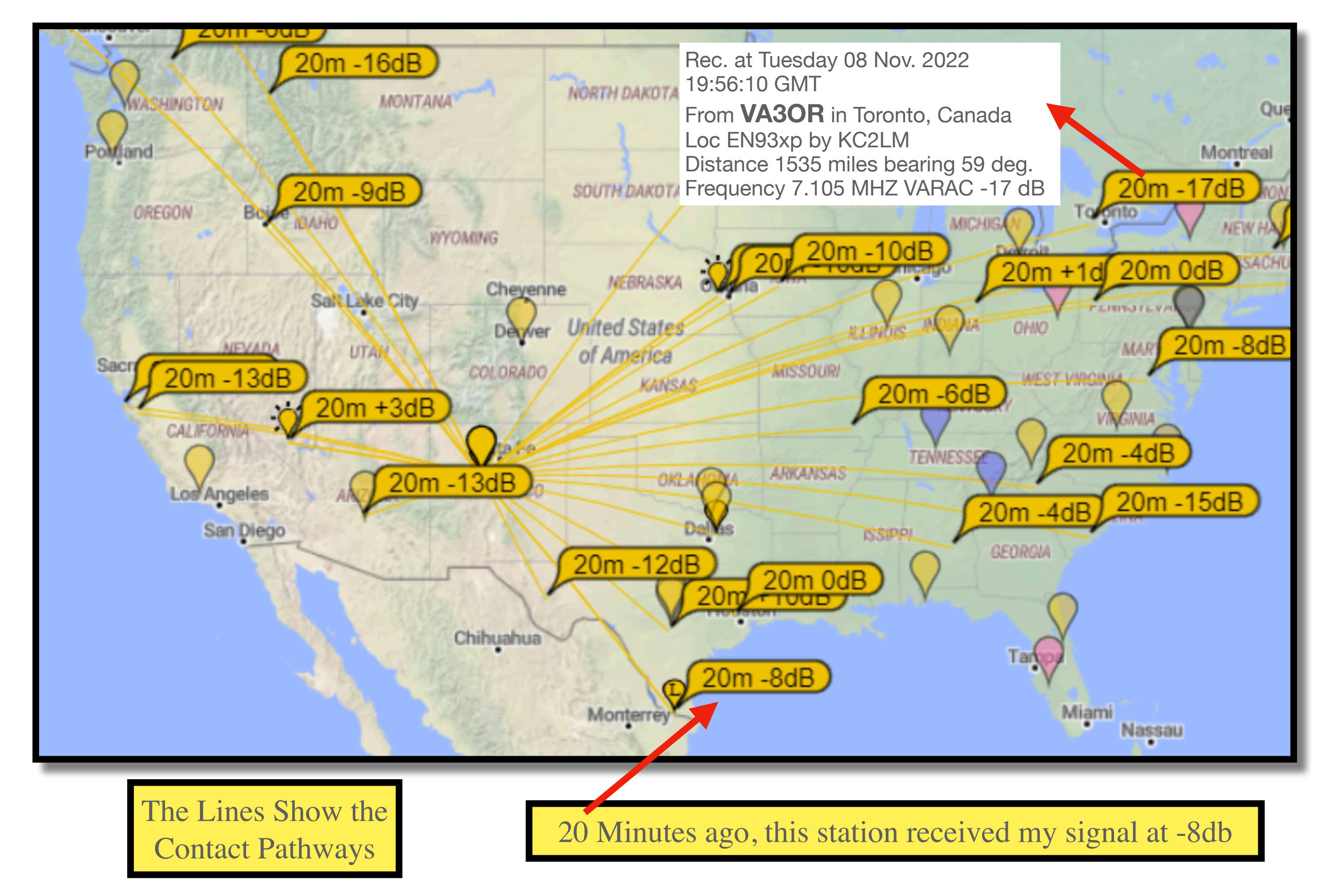

### **Using Canned Messages**

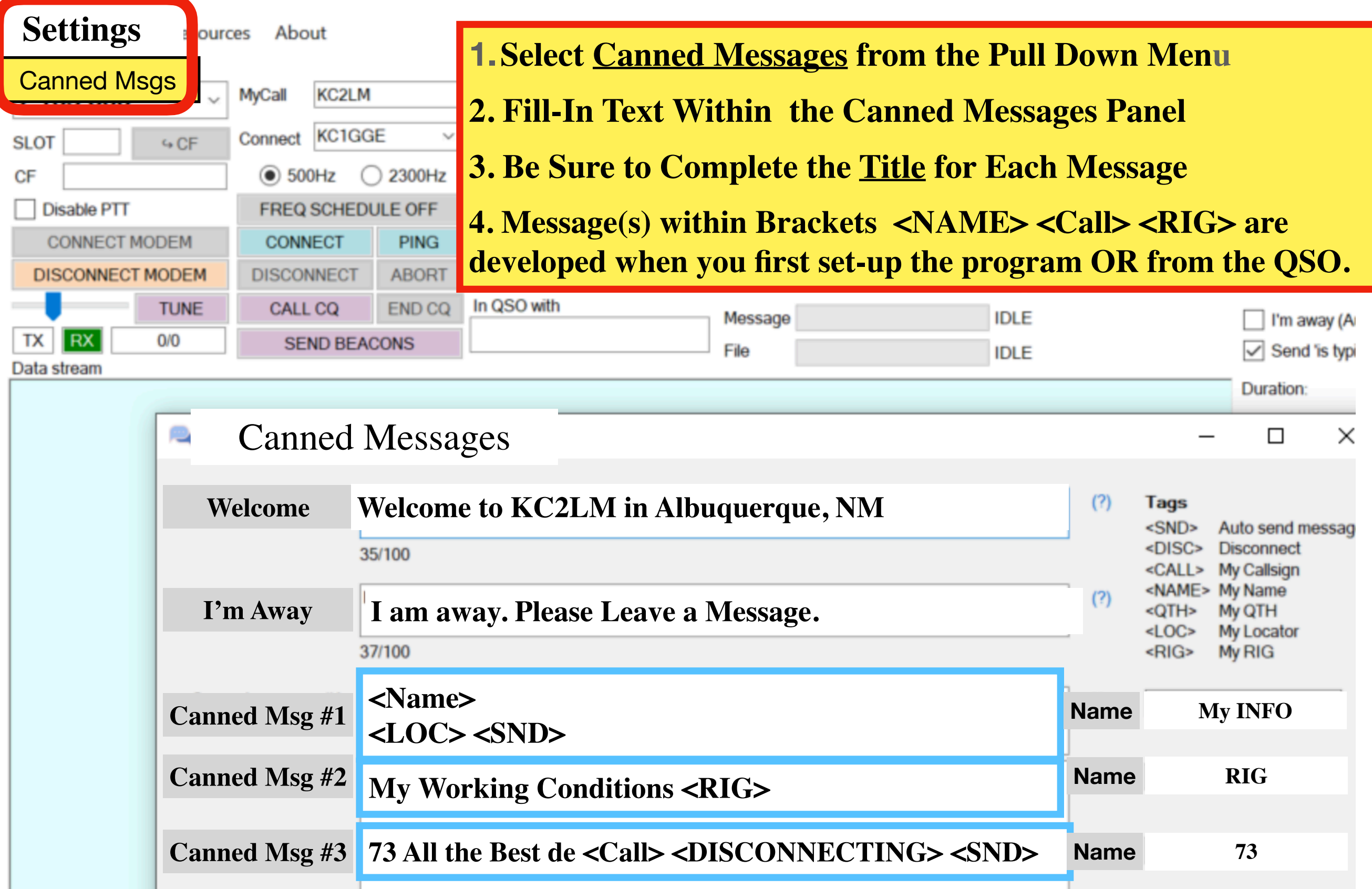

### **QSO Details Are Sent to the Logging Section**

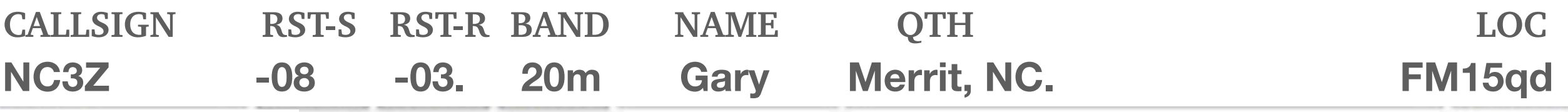

**New Message**

**Text Typed Here will be Sent on the Next Exchange.** 

\* Text Messages are Transmitted Between Stations in a Hand-Shake Mode

\* The Speed of the Message Transfer Depends on the Signal **Strength** 

\* The Application Adjusts Its Speed Based On Its Connectivity

**Messages Are Sent/Received, Error Free** 

### **Popular Operating Calling Frequencies**

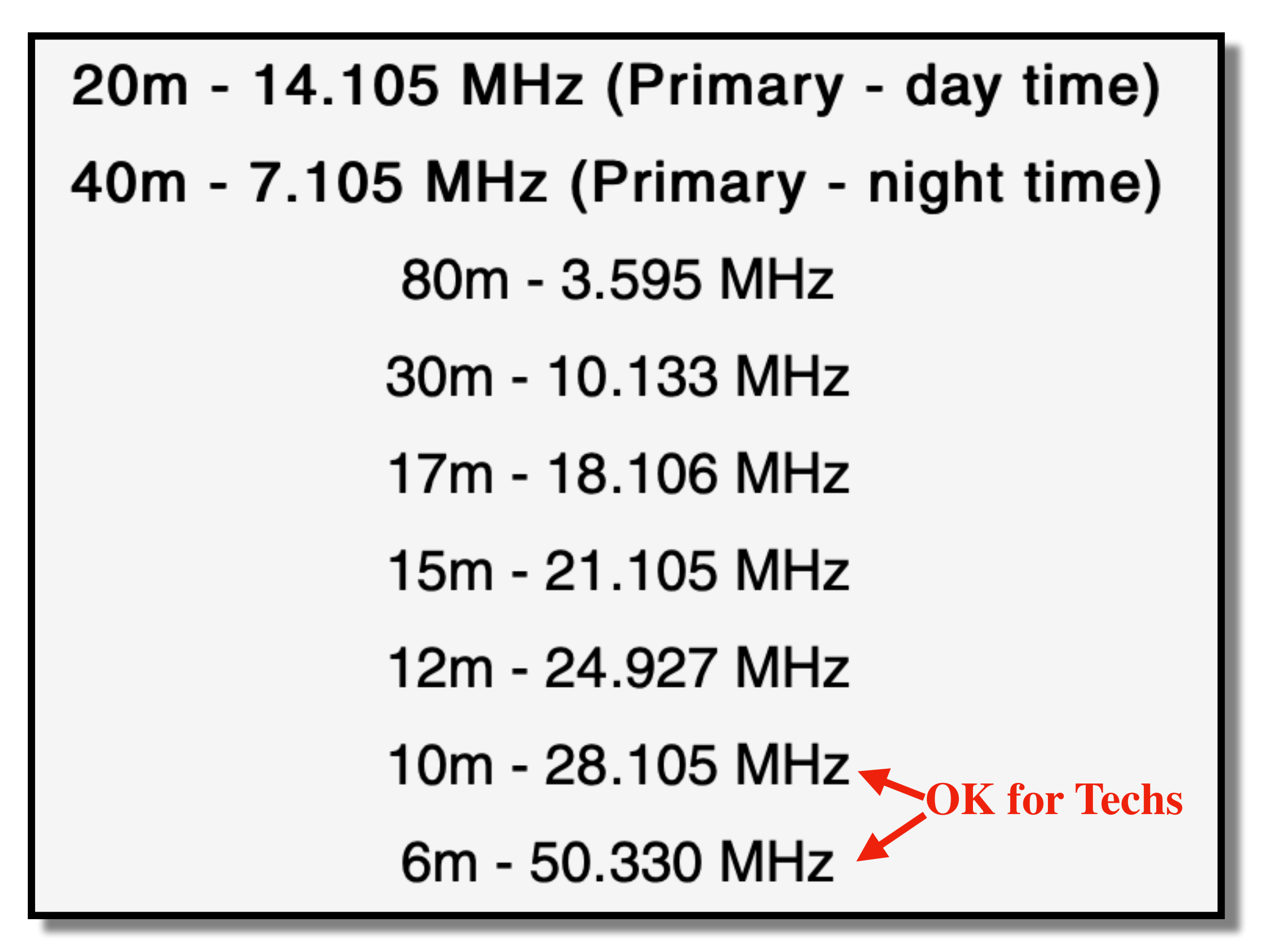

# *Questions? Comments?*

*Who wants to Try It?*